## **Viewing Student Homeroom Information in Schooltool for Students**

Parents/Guardians can log into **SchoolTool** and access student information. You will need a SchoolTool account. If you don't have an account, contact the student's school.

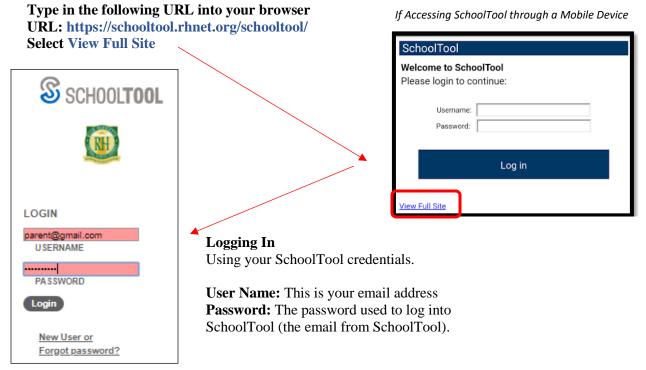

\*\*Note: Passwords can be changed. Select Home > My Home > Account\*\*

To access the student record, click the View Student Record button, or click on the student's photo or name.

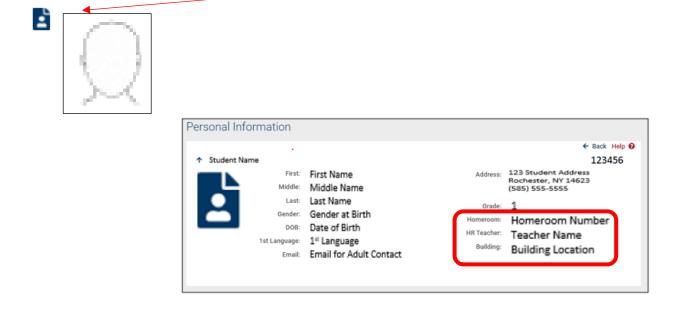

## **Personal Information**

The personal information tab shows demographic information for the student as well as **Student's Homeroom Assignment.**